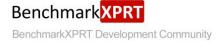

# Exploring the HDXPRT 2014 Benchmark

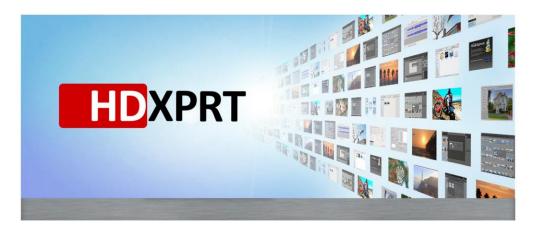

HDXPRT 2014 evaluates PC performance by using common consumer applications for media-oriented operations such as photo editing, music editing, and video conversion.

July 23, 2014

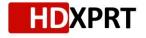

# **TABLE OF CONTENTS**

| Introduction                                     | 3  |
|--------------------------------------------------|----|
| Development process                              | 3  |
| HDXPRT 2014: The details                         | 3  |
| The applications                                 | 4  |
| The test scenarios                               | 5  |
| Edit Photos category                             | 5  |
| Edit Music category                              | 5  |
| Convert Videos category                          | 5  |
| Scoring                                          | 6  |
| Overall score:                                   | 7  |
| After running the benchmark                      | 8  |
| Comparing results to the database                | 8  |
| Submitting results                               | 8  |
| About the BenchmarkXPRT benchmarks               | 9  |
| The community model                              | 9  |
| Where can I get more information?                | 9  |
| What is the BenchmarkXPRT Development Community? | 9  |
| Conclusion                                       | 10 |
| Appendix A: The calibration system               | 11 |
| About Principled Technologies                    | 12 |

#### INTRODUCTION

This paper explains the concepts behind HDXPRT 2014. HDXPRT, the High Definition Experience & Performance Ratings Test, is a benchmark designed to assess how well a PC can handle real-world media scenarios while using common consumer applications. It completes photo editing, video conversion, and music editing tasks to measure a system's performance. After testing completes, it presents results that are relevant and easy to understand. The following sections explain the development guidelines common to all BenchmarkXPRT benchmarks in general, as well as the specific goals and assumptions of HDXPRT 2014. Finally, we discuss the structure of the tests, how the benchmark calculates results, how to share results, and how to participate in the BenchmarkXPRT community.

# **DEVELOPMENT PROCESS**

We use a unique design methodology. Instead of the closed, bottom-up approach used by many benchmarking efforts, we are using an open, top-down approach that includes the Development Community. Our approach starts by taking input from the community and examining the most common use cases. We use community input and experimentation to create a design document. The design document drives the implementation of the community preview. After we release the community preview to the community, we take input from the preview period and finalize the code to create a general release.

# **HDXPRT 2014: THE DETAILS**

HDXPRT 2014 shares the common characteristics of the BenchmarkXPRT family of benchmarks:

- It is easy to use.
- It contains relatable workloads.
- It produces easy-to-understand results.

In addition to these core characteristics, HDXPRT 2014 had the requirement that it be smaller and faster than HDXPRT 2012, without compromising the value of the test. We also started with the requirement that the benchmark be available for download. As the Table 1 shows, we succeeded in meeting these requirements.

|                       | HDXPRT 2012                     | HDXPRT 2014                           |
|-----------------------|---------------------------------|---------------------------------------|
| Size                  | 11.1 GB (distributed on 2 DVDs) | 4.84 GB (download), 5.23 GB (on disk) |
| Time to install       | Approx. 40 minutes              | Less than 10 minutes                  |
| Time to run           | 5 - 6 hours                     | 1.5 - 2 hours                         |
| Available to download | No                              | Yes                                   |

Table 1: Comparison of HDXPRT 2012 and HDXPRT 2014.

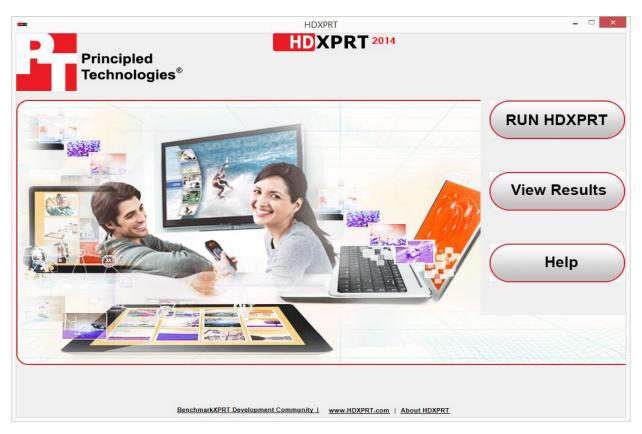

Figure 1: The HDXPRT 2014 home screen.

# The applications

HDXPRT is unique among the BenchmarkXPRT benchmarks in that it runs real commercial applications to perform the work in its scenarios. The benchmark includes trial versions of the applications it uses. Including the trial software keeps the versions of the applications constant over time, which keeps the results comparable, and means that you do not have to buy any applications to run HDXPRT 2014. The table below lists the five applications in HDXPRT 2014 and links to the application vendor pages.

| Application                  | Description                                                                             |
|------------------------------|-----------------------------------------------------------------------------------------|
| Adobe Photoshop® Elements 12 | A leading consumer photo-editing software application from Adobe that lets users        |
|                              | create, edit, organize, and share images.                                               |
| Apple® iTunes® 11.1.3.8      | A digital media player application used for playing and organizing digital music and    |
|                              | video files. The application also acts as an interface to manage content on the Apple   |
|                              | iPod®, iPhone®, and iPad® product lines.                                                |
| Audacity® 2.0.5              | An open-source application used for recording and editing sounds. It is free to use and |
|                              | supports Microsoft® Windows®, Linux®, Mac® OS X®, and other operating systems.          |
| CyberLink MediaEspresso 6.7  | A media converter that supports a range of media formats—video, photo, and music        |
|                              | files—and a range of devices including smart phones such as the Apple iPhone, media     |
|                              | players such as the Apple iPod and iPad, and game consoles such as the Sony®            |

|                 | PlayStation® 3. MediaEspresso also lets users share media on Facebook and YouTube and output media to iTunes.                                                                                                    |
|-----------------|----------------------------------------------------------------------------------------------------|
| HandBrake 0.9.9 | An open-source, GNU Public Licensed, multithreaded, multiplatform video transcoder. It accepts most common multimedia files and produces MPEG-4, H.264, or Theora video formats and all common audio formats, including AAC, CoreAudio AAC, MP3, and Vorbis. |

Table 2: Application components in HDXPRT 2014.

Because these are trial versions of the applications, the trial period can expire. If this happens, you will need to reinstall HDXPRT. See the HDXPRT 2014 User Manual, located in Program Files (x86)\HDXPRT\Docs, for more details.

#### The test scenarios

The HDXPRT 2014 test comprises three categories all based on common media creation and manipulation tasks. The categories are Edit Photos, Convert Videos, and Edit Music. We explain the categories in more detail below.

#### **Edit Photos category**

The Edit Photos category comprises three tasks. Adobe Photoshop Elements is the only application HDXPRT uses for these tasks.

- Create a single High Dynamic Range<sup>1</sup> (HDR) photo from a set of three photos of a scene taken at different exposures.
- Create a single panoramic photo of a scene from a set of seven photos covering different parts of the scene.
- Watermark a set of 20 photos.

#### **Edit Music category**

The Edit Music category comprises five tasks. The five tasks in this category involve music editing and music composition.

- Use iTunes to convert two songs in WAV file format to MP3 and measure the conversion time.
- Use Audacity to load five different music tracks composed in WAV format and measure the load time of these tracks.
- Use Audacity to load a music track, export it to a music file in WAV format, and measure conversion time.
- Repeat the conversion to WAV format for four more files.
- The last task in this category also uses Audacity to create a podcast in WAV format that contains the five different tracks we just converted.

#### **Convert Videos category**

The Convert Videos category comprises three tasks. Each converts a video from one format to another and measures the conversion time.

• Use HandBrake to convert a 1-minute video from MP4 to M4V.

<sup>&</sup>lt;sup>1</sup> http://en.wikipedia.org/wiki/High-dynamic-range imaging

- Use CyberLink MediaEspresso 6.7 to convert a 2-minute video from MTS to MP4.
- Use CyberLink MediaEspresso 6.7 to convert a 2-minute video from MOV to M2TS.

# **SCORING**

HDXPRT produces a single overall performance score. The performance qualifier is a simple number based on the speed with which the device completes its work. The benchmark uses time spent in the workload harness issuing commands to the applications when calculating the score. See Figure 2 for an example of the results screen.

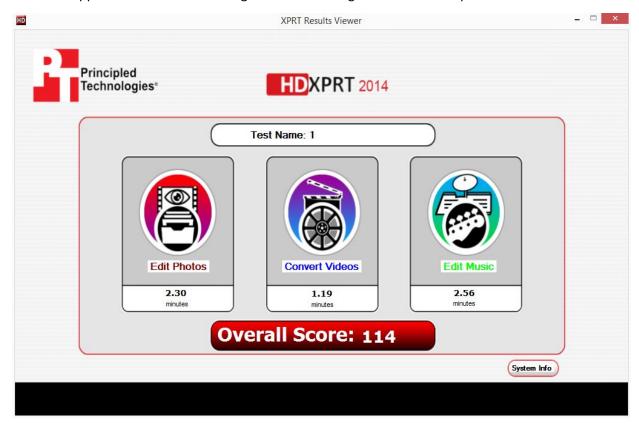

Figure 2: The HDXPRT 2014 results screen.

By default, HDXPRT runs for one iteration. However, if desired, you may run a test for more iterations. For test runs using multiple iterations, HDXPRT uses the median times for each category to calculate the overall score. Note that the example on the page that follows (see Table 3) represents results for the default 1 iteration test.

HDXPRT 2014 stores results in the C:\Program Files (x86)\HDXPRT\Reports directory. The result file for each run is in a directory whose name matches the test name you entered. The timings HDXPRT uses to compute its result are stored in a file named <Test name>\_IntermediateData.CSV. For example, if you named the test Test7, the file would be Test7\_IntermediateData.CSV. The timing for each task is in milliseconds at the end of each line. Table 3 below shows the relevant fields for our test:

| Category name | ı                       | Description         | Time (ms)   |
|---------------|-------------------------|---------------------|-------------|
|               | CreatePhoto             | PSE11_HDR           | 30529       |
|               | HDxPRT                  | PSE_CreatePano      | 81231.67783 |
| Edit Photos   | CreatePhoto             | PSE11_WM            | 24848       |
|               | Audio Encoder           | Encode IT Audio     | 36083       |
|               | Audacity Load Files     | Import File1        | 280.641997  |
|               | Audacity Load Files     | Import File2        | 280.681842  |
|               | Audacity Load Files     | Import File3        | 281.081505  |
|               | Audacity Load Files     | Import File4        | 281.082713  |
|               | Audacity Load Files     | Import File5        | 281.134029  |
|               | Audacity Create Songs   | Load app            | 314.987669  |
|               | Audacity Create Songs   | Load Project1       | 281.752239  |
|               | Audacity Create Songs   | Create song1        | 16041.78834 |
|               | Audacity Create Songs   | Load app            | 312.691115  |
|               | Audacity Create Songs   | Load Project2       | 281.684019  |
|               | Audacity Create Songs   | Create song2        | 10762.57897 |
|               | Audacity Create Songs   | Load app            | 328.195871  |
| Edit Music    | Audacity Create Songs   | Load Project3       | 281.577764  |
|               | Audacity Create Songs   | Create song3        | 9477.235804 |
|               | Audacity Create Songs   | Load app            | 313.11855   |
|               | Audacity Create Songs   | Load Project4       | 281.695489  |
|               | Audacity Create Songs   | Create Song4        | 10972.06101 |
|               | Audacity Create Songs   | Load App            | 317.215399  |
|               | Audacity Create Songs   | Load Project5       | 281.220361  |
|               | Audacity Create Songs   | Create Song5        | 6191.735667 |
|               | Audacity Create Podcast | Load App            | 313.079911  |
|               | Audacity Create Podcast | Load Project        | 282.192351  |
|               | Audacity Create Podcast | Create Podcast      | 51364.21566 |
|               | CreateVideo             | HB_MP4_to_universal | 38643       |
| Create Video  | CreateVideo             | ME6_1080p_720p      | 23549       |
|               | CreateVideo             | ME6_1080p_480p      | 8372        |

Table 3: Application components in HDXPRT 2014.

Using the data above and converting the timings to minutes, the total time in this iteration for Edit Photos was approximately 2.277, for Edit Music it was 2.431, and for Create Video it was 1.176.

#### **Overall score:**

The overall score gives the test device's performance relative to a calibration system. We give the specifications for the calibration system in Appendix A.

By definition, the calibration has an overall score of 100. You will find the scores for the calibration system in the Calibration.xml file in HDXPRT's bin directory, but we reproduce them here.

Edit Photos: 2.71 Edit Music: 2.94

Convert Videos: 1.3

To calculate the overall score of a system, we convert the timing for each category to a ratio of the test device timing to the timing of the calibration system, take the geometric mean of those ratios, and then multiply by 100. Using the data above, we get the following values:

Edit Photos:  $2.276/2.71 \sim 1.19$ Edit Music:  $1.176/1.3 \sim 1.11$ 

Convert Videos: 2.426/2.94 ~ 1.21

To calculate the geometric mean, we multiply these three ratios and take the cube root. The product is  $1.19*1.11*1.21 \sim 1.59$ . Taking the cube root of 1.59 produces is approximately 116.84, which matches the overall score for this run.

# AFTER RUNNING THE BENCHMARK

#### Comparing results to the database

You can view results from other testers' HDXPRT 2014 runs here. To find detailed information on any set of scores, click the link under the Source column.

#### **Submitting results**

We invite and encourage all members of the HDXPRT Development Community to submit benchmark results from their testing for inclusion in the public results table available here.

Please follow the process below to prepare results for submission:

- 1. After completion of a benchmark run, please copy the XML results file generated by the benchmark. You can find this file at C:\Program Files (x86)\HDXPRT\Reports\Name of Run\Name of Run\_Results.xml.
- 2. Please email the copy of the results as an attachment to the BenchmarkXPRT Community Administrator at the email address BenchmarkXPRTsupport@principledtechnologies.com.
- 3. Use "HDXPRT Results Submission" as the subject for your email.
- 4. Do not forget to specify in the email's body your company name and name of the person responsible for the test.
- 5. Please make sure the email reply-to address you specify is a valid reply address inside your organization.
- 6. We will verify the tester's identity and validate the results before publishing them to the public database.
- 7. We will notify you if we publish your results.

# ABOUT THE BENCHMARKXPRT BENCHMARKS

The BenchmarkXPRT tools are a set of apps that help you test how well devices do the kinds of things you do every day. In addition to HDXPRT 2014, the BenchmarkXPRT suite currently comprises the following tools:

- BatteryXPRT 2014 for Android, an app for estimating the battery life of Android devices
- MobileXPRT, an app to test the responsiveness of Android devices
- TouchXPRT, an app to test the responsiveness of Windows 8 and Windows RT devices
- WebXPRT, an online tool to test the Web browsing capabilities of any device with Internet access

We designed the apps to test a wide range of devices on a level playing field. When you look at results from XPRTs, you get unbiased, fair product comparison information.

# The community model

We built BenchmarkXPRT around a unique community model. Community membership is open to anyone, and there are many different ways to participate.

Members of the BenchmarkXPRT Development Community are involved in every step of the process. They give input on the design of upcoming benchmarks, contribute source code, and help test the benchmarks. Community members have access to the source code and access to early releases of the benchmarks in the form of community previews.

The community helps us avoid the ivory tower syndrome. Diversity of input during the design process makes the tests more representative of real world activity. Giving community members access to the source code both improves the implementation of the benchmark and increases confidence in the code.

The community model differs from the open source model primarily by controlling derivative works. It is important that the BenchmarkXPRT benchmarks return consistent results. If the testing community calls different derivative works by the same name, the result would be that the test results would not be comparable. That would limit, if not destroy, the tools' effectiveness.

#### Where can I get more information?

Visit us at HDXPRT.com or follow us on Twitter and Facebook. We announce breaking news on the BenchmarkXPRT blog (available to everyone) and the BenchmarkXPRT forums (available to members only). If you cannot find the answer to your question, or if you need help with HDXPRT, send an email to our team at BenchmarkXPRTsupport@principledtechnologies.com.

#### WHAT IS THE BENCHMARKXPRT DEVELOPMENT COMMUNITY?

The BenchmarkXPRT Development Community is a forum where registered members can contribute to the process of creating and improving benchmarks, including HDXPRT. If you are not currently a community member, we encourage you to join! (Yes, that means you – our community is open to everyone, from software developers to interested consumers.) Not only will you get early releases of future versions of HDXPRT, but you will also be able to

download the source code (available to members only) and influence the future of the app. Register now, or for more information, see the BenchmarkXPRT FAQ.

# **CONCLUSION**

We hope this paper has answered any questions you may have about HDXPRT 2014. If you have any other questions, or if you have suggestions on ways to improve the benchmark, please post them on the community forum or e-mail us at BenchmarkXPRTsupport@principledtechnologies.com. For more information, visit us at BenchmarkXPRT.com and HDXPRT.com.

# **APPENDIX A: THE CALIBRATION SYSTEM**

Table 4 shows the detailed configuration of the calibration machine for HDXPRT 2014.

| Component             | Specification                                                   |  |  |
|-----------------------|-----------------------------------------------------------------|--|--|
| CPU                   | Intel® Pentium® Processor E6800 (2M cache, 3.33 GHz, 1,066 FSB) |  |  |
| Operating system      | Windows® 8.1 Professional (64-bit)                              |  |  |
| Motherboard           |                                                                 |  |  |
| Manufacturer          | Intel                                                           |  |  |
| Model                 | DG45ID                                                          |  |  |
| BIOS version          | IDG4510H.86A.0135.2011.0225.1100                                |  |  |
| Memory                |                                                                 |  |  |
| Manufacturer          | OCZ                                                             |  |  |
| Channels              | Dual                                                            |  |  |
| Туре                  | DDR2                                                            |  |  |
| Size                  | 2 × 2 GB                                                        |  |  |
| Speed                 | 800 MHz                                                         |  |  |
| Latency               | 6-6-6-18                                                        |  |  |
| Graphics              | Graphics                                                        |  |  |
| Manufacturer          | Intel                                                           |  |  |
| Model                 | Intel G45 Express Chipset                                       |  |  |
| Driver                | 8.15.10.2555                                                    |  |  |
| Hard drive            |                                                                 |  |  |
| Manufacturer          | Seagate <sup>®</sup>                                            |  |  |
| Model                 | ST31000524AS                                                    |  |  |
| Size                  | 1 TB                                                            |  |  |
| RPM                   | 7,200                                                           |  |  |
| Cache                 | 32 MB                                                           |  |  |
| Power supply          |                                                                 |  |  |
| Manufacturer          | Antec®                                                          |  |  |
| Model                 | TruePower 650                                                   |  |  |
| Power                 | 650 W                                                           |  |  |
| Other system settings |                                                                 |  |  |
| Display resolution    | 1,920 × 1,080, 60 Hz                                            |  |  |
| System restore        | Off                                                             |  |  |
| Windows Update        | Off                                                             |  |  |
| Screen saver          | Off                                                             |  |  |
| Power Management      | High Performance                                                |  |  |

Table 4. HDXPRT 2014 calibration machine configuration.

# ABOUT PRINCIPLED TECHNOLOGIES

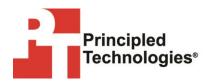

Principled Technologies, Inc.

1007 Slater Road, Suite 300

Durham, NC, 27703

www.principled technologies.com

We provide industry-leading technology assessment and fact-based marketing services. We bring to every assignment extensive experience with and expertise in all aspects of technology testing and analysis, from researching new technologies, to developing new methodologies, to testing with existing and new tools.

When the assessment is complete, we know how to present the results to a broad range of target audiences. We provide our clients with the materials they need, from market-focused data to use in their own collateral to custom sales aids, such as test reports, performance assessments, and white papers. Every document reflects the results of our trusted independent analysis.

We provide customized services that focus on our clients' individual requirements. Whether the technology involves hardware, software, Web sites, or services, we offer the experience, expertise, and tools to help our clients assess how it will fare against its competition, its performance, its market readiness, and its quality and reliability.

Our founders, Mark L. Van Name and Bill Catchings, have worked together in technology assessment for over 27 years. As journalists, they published over a thousand articles on a wide array of technology subjects. They created and led the Ziff-Davis Benchmark Operation, which developed such industry-standard benchmarks as Ziff Davis Media's Winstone and WebBench. They founded and led eTesting Labs, and after the acquisition of that company by Lionbridge Technologies were the head and CTO of VeriTest.

Principled Technologies is a registered trademark of Principled Technologies, Inc.

All other product names are the trademarks of their respective owners.

Disclaimer of Warranties; Limitation of Liability:

PRINCIPLED TECHNOLOGIES, INC. HAS MADE REASONABLE EFFORTS TO ENSURE THE ACCURACY AND VALIDITY OF ITS TESTING, HOWEVER, PRINCIPLED TECHNOLOGIES, INC. SPECIFICALLY DISCLAIMS ANY WARRANTY, EXPRESSED OR IMPLIED, RELATING TO THE TEST RESULTS AND ANALYSIS, THEIR ACCURACY, COMPLETENESS OR QUALITY, INCLUDING ANY IMPLIED WARRANTY OF FITNESS FOR ANY PARTICULAR PURPOSE. ALL PERSONS OR ENTITIES RELYING ON THE RESULTS OF ANY TESTING DO SO AT THEIR OWN RISK, AND AGREE THAT PRINCIPLED TECHNOLOGIES, INC., ITS EMPLOYEES AND ITS SUBCONTRACTORS SHALL HAVE NO LIABILITY WHATSOEVER FROM ANY CLAIM OF LOSS OR DAMAGE ON ACCOUNT OF ANY ALLEGED ERROR OR DEFECT IN ANY TESTING PROCEDURE OR RESULT.

IN NO EVENT SHALL PRINCIPLED TECHNOLOGIES, INC. BE LIABLE FOR INDIRECT, SPECIAL, INCIDENTAL, OR CONSEQUENTIAL DAMAGES IN CONNECTION WITH ITS TESTING, EVEN IF ADVISED OF THE POSSIBILITY OF SUCH DAMAGES. IN NO EVENT SHALL PRINCIPLED TECHNOLOGIES, INC.'S LIABILITY, INCLUDING FOR DIRECT DAMAGES, EXCEED THE AMOUNTS PAID IN CONNECTION WITH PRINCIPLED TECHNOLOGIES, INC.'S TESTING. CUSTOMER'S SOLE AND EXCLUSIVE REMEDIES ARE AS SET FORTH HEREIN.